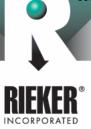

## General Specifications Brochure

Page 1 of 6

NG360

# Liquid Capacitive Inclinometer Sensor with Full 0° to 360° measurement range.

#### Description

The NG360 is a liquid capacitive based inclinometer used for measuring the tilt angle of any object with respect to gravity within a 0 to 360° range. This inclinometer features an integrated 16-bit single chip microprocessor, which provides for linearity and temperature compensation. The basic sensor consists of four separate sensing elements whose outputs are combined to provide a highly accurate linear output over a complete 360° tilt range. An inclusive EEPROM stores the calibration data and dynamic control functions. The embedded software virtually eliminates total errors by compensating temperature drifts and sets the sensor dynamics for specific customer applications. It provides a very accurate 360° angle output with a RS485 interface. When used along with the SC485B (RS232/RS485) converter the user has the possibility of connecting up to 78 units on the same communication line.

Two computer programs are included along with the NG360, "Get Angle" and "NG360 Setup", for viewing the measured angle real time. These programs run on Intel compatible PC's under MS Windows 95/98. Although the NG360 can be operated on any half dup lex RS485 interface, we recommend the Rieker Electronics interface converter SC485B for problem free operation.

#### Applications

The NG360 inclinometer is suitable for applications requiring the measurement of any angle for further processing on a PC.

Typical areas of application include construction, mining, vehicles, aircraft, ships, surveying equipment, and transportation and conveyor systems.

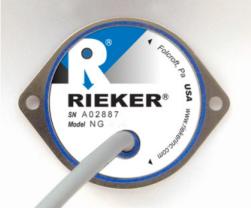

### Features

- RS485 Output Bus and Multi-Sensor Capable
- Integrated 16 Bit Microprocessor
- EEPROM Storage of Sensor Parameters
- Windows Based Software Supporting Bi-Directional Calibration
- Full 360° Angle Sensing
- 0.01° Resolution
- Linearity and Temperature Compensated
- Insensitive to electromagnetic fields
- Adjustable zero-position with 360° locking ring
- -40°C to +85°C Operating Temperature Range
- IP65 Protection
- Vibration and Shock Resistant

The content presented is provided for informational purposes only and subject to change. ©2002-2011 Rieker®inc. All Rights Reserved. FORM NUMBER SK0015 07/02 UPDATED: 02/11

34 MOUNT PLEASANT ROAD • ASTON • PA • 19014 • USA

SUNSTAR传感与控制 http://www.sensor-ic.com/ TEL:0755-83376549 FAX:0755-83376182 E-MAIL:szss20@163.com

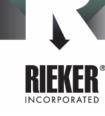

## General Specifications Brochure

Page 2 of 6

NG360

| TECHNICAL SPECIFICATIONS       |                                                                  |  |  |  |
|--------------------------------|------------------------------------------------------------------|--|--|--|
| MEASURING RANGE                | 360º                                                             |  |  |  |
| RESOLUTION                     | 0.01º                                                            |  |  |  |
| MAX. NON-LINEARITY             | ±0.25°                                                           |  |  |  |
| TRANSVERSE SENSITIVITY         | <1% at 45° cross angle                                           |  |  |  |
| OUTPUT RESPONSE TME            | < 0.3 Sec. (<300mSec)                                            |  |  |  |
| SUPPLY VOLTAGE "ON" DELAY TIME | < 50mSec                                                         |  |  |  |
| POWER SUPPLY                   | 9V 15V                                                           |  |  |  |
| CURRENT CONSUMPTION            | approx.40mA                                                      |  |  |  |
| MECHANICAL CHARACTERISTICS     |                                                                  |  |  |  |
| HOUSING                        | 30% Glass Filled PBT Plastic                                     |  |  |  |
| ENVIRONMENTAL PROTECTION       | IP65                                                             |  |  |  |
| MOUNTING                       | Flat Vertical Surface with Supplied Mounting Ring                |  |  |  |
| OUTLINE DIMENSION S            | Ø 1.92" (Ø 48.8mm) X 0.85" (21.6mm) h                            |  |  |  |
|                                | With Mounting Ring: Ø 2.64" (Ø 67mm) X .85" (21.6mm) h           |  |  |  |
| ELECTRICAL CONNECTION          | Ø 0.182" (Ø 4.6mm) Shiel ded Cabl e x 1.65' (0.5m) pigtail leads |  |  |  |
| WEIGHT                         | Approx. 3.88 ounces (110 grams) (not i ncludi ng mounti ng ring) |  |  |  |
| OPERATING TEMPERATURE          | -40°F to +185°F (-40° to +85°C)                                  |  |  |  |
| STOR AGE TEMPERATURE           | -49°F to +194°F (-45° to +90°C)                                  |  |  |  |

Figure 1: Dimensions and Mounting Position (inches [mm])

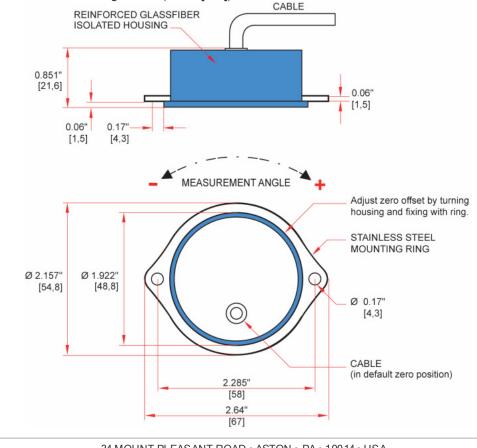

34 MOUNT PLEASANT ROAD • ASTON • PA • 19014 • USA

SUNSTAR传感**与控制Pripp**://www.sensorf开它.648m509开台208755-83376549mfPAPri的增加83876182 E-MAILY.825528878885688

SUNSTAR传感与控制 http://www.sensor-ic.com/ TEL:0755-83376549 FAX:0755-83376182 E-MAIL:szss20@163.com

NG360

## General Specifications Brochure

Page 3 of 6

# RIEKER®

Figure 2: Connection to RS232/RS485 converter (p/n SC485B)

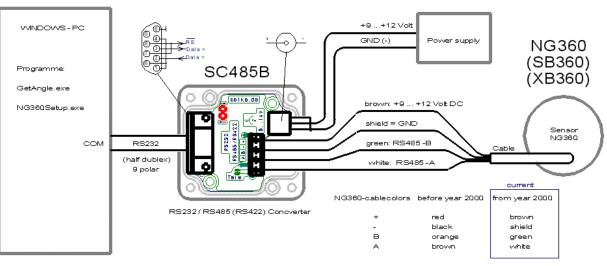

#### Figure 3: NG360 Sensor Connection to RS485 Bus

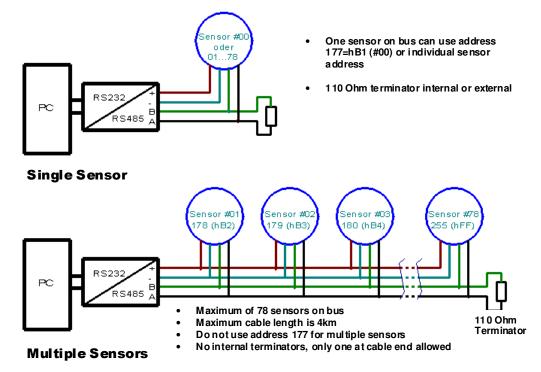

| PC COM PORT TO RS232 / RS485 PROTOCOL |       |  |  |
|---------------------------------------|-------|--|--|
| BAUD RATE (BIT/SEC)                   | 960 0 |  |  |
| DATA BITS                             | 8     |  |  |
| PARITY                                | None  |  |  |
| STOP BIT                              | 1     |  |  |
| PROTOCOL                              | None  |  |  |

34 MOUNT PLEASANT ROAD • ASTON • PA • 19014 • USA

SUNSTAR传感与控制了行的://www.sensorf开始.620m509日20.6755-83376549nfP风行的的182 E-MAIL WS25520gri83.280m

## General Specifications Brochure

Page 4 of 6

NG360

| RI | EK | ER®   |
|----|----|-------|
|    |    | RATED |

|                                                                                                    | NG360 DATA PROTOCOL                                                                                                    |                                                           |                                                                                                    |  |  |
|----------------------------------------------------------------------------------------------------|----------------------------------------------------------------------------------------------------|-----------------------------------------------------------|----------------------------------------------------------------------------------------------------|--|--|
| ST EP                                                                                                    | PC TRANSMIT                                                                                                    | SENSOR TRANSMIT                                           | NOTES                                                                                                    |  |  |
| 1.                                                                                                    | Address (e.g. B1, B2 or B3)                                                                                                    |                                                           |                                                                                                    |  |  |
| 2.                                                                                                    | ENQ (05h)                                                                                                    |                                                           |                                                                                                    |  |  |
| 3.                                                                                                    | 15ms Pause (switching from transmit to                                                                                                    | o receive in sensor)                                      |                                                                                                    |  |  |
| 4.                                                                                                    |                                                                                                    | STX (02h)<br>359,99<br>Angl e in ASCII c ode<br>ETB (17h) |                                                                                                    |  |  |
| 5.                                                                                                    |                                                                                                    | Check Sum<br>(2 Byte ASCII c od e)<br>\$(24h)             | The check sum is a byte by byte<br>XOR concatenation of the sens or<br>value measured in step 4<br>(Ex.: 02h XOR 359.99 XOR 17h) |  |  |
| 6.                                                                                                    | 15ms Pause (Switching from receive to transmit in sensor)                                                                                                    |                                                           |                                                                                                    |  |  |
| 7.                                                                                                    | ACK (06h)<br>When check sum is OK<br>NAK (15h)<br>When check sum fails                                                                                                    |                                                           |                                                                                                    |  |  |
| 8.                                                                                                    |                                                                                                    | If ACK, then finish<br>If NAK, return to 3                |                                                                                                    |  |  |
|                                                                                                    | INST ALLATION AND MOUNTING INSTRUCTIONS (Interfacing NG360 with the SC485B Adapter)                                                                                                    |                                                           |                                                                                                    |  |  |
| STEP                                                                                                    | HARDWARE PREPARATION                                                                                                    |                                                           |                                                                                                    |  |  |
| 1.                                                                                                    | The NG360 inclinometer will need to be mounted on a vertical mounting plane. The SC485B (RS232/RS485) adapter can be mounted on either a horizontal or vertical mounting plane.                                                                                                    |                                                           |                                                                                                    |  |  |
| 2.                                                                                                    | To mount the NG 360, prepare a vertical surface with two tapped holes 2.283" apart for the supplied M4 mounting screws. Refer to Figure 1 for the NG 360 outline dimensions.                                                                                                    |                                                           |                                                                                                    |  |  |
| 3.                                                                                                    | To mount the SC 485B adapter, prepare the mounting surface with two tapped holes, tap for either M4 or #8-32 screws. (Screws are not supplied.) Refer to Figure 2 for mounting hole locations. Note all dimensions are in millimeters.                                                                                                    |                                                           |                                                                                                    |  |  |
| 4.                                                                                                    | Mount the NG360 to the mounting surface using the supplied mounting ring and M4 mounting screws. Ensure the unit is oriented so that the writing on the label appears horizontal and upright when looking at it straight on. This is the approximate zero position. To zero the unit, loosen the two mounting screws and rotate the sensor within its ring until the output reads zero. Tighten screws when satisfied. |                                                           |                                                                                                    |  |  |
| 5.                                                                                                    | Remove the 4 screws from the SC 485B adapter lid to lift the cover.                                                                                                    |                                                           |                                                                                                    |  |  |
| 6.                                                                                                    | Route the NG360 cable through the SC 485B adapter port and connect the wires as shown in Figure 3. Refer to Figure 4 for the NG 360 and RS 485 Bus diagram.                                                                                                    |                                                           |                                                                                                    |  |  |
| 7.                                                                                                    | Mount the SC485B adapter with two M4 or #8-32 screws. Replace cover.                                                                                                    |                                                           |                                                                                                    |  |  |
| 8.                                                                                                    | Connect the 12VDC adapter plug to the SC485B adapter and the other end to 110VAC wall receptacle.                                                                                                    |                                                           |                                                                                                    |  |  |
| 9.                                                                                                    | Connect a 9-pin D-Sub male connector and cable to the PC com port.                                                                                                    |                                                           |                                                                                                    |  |  |
| STEP                                                                                                    | SOFTWARE PREPARATION                                                                                                    |                                                           |                                                                                                    |  |  |
| Software (WINDOWS 98, WINDOWS XP)<br>To display the measurement results and configure the sensor the following programs are used. These programs require a PC<br>running Windows 95/98 or Windows XP. Although the NG360 will operate from any half-duplex RS485 port, we recommend<br>using the SEIKA interface converter SC485B. NG360 programs should be copied to the hard drive before running them! |                                                                                                    |                                                           |                                                                                                    |  |  |
| 1.                                                                                                    | Load the enclosed software NG360S et up. exe and GetAngle. exe onto a PC.                                                                                                    |                                                           |                                                                                                    |  |  |

NG360 Setup.exe: This program can be used to change several parameters of the NG360. These parameters can be read, modified and then saved permanently in the NG360 EEPROM. This does not affect any calibration values.

SUNSTAR传感**与控制了将的**://www.sensor<sup>f</sup>在:纪前509世纪0755-83376549<sup>m</sup>FRATid755<sup>1</sup>85376182 E-MAILY:82552087183:268m

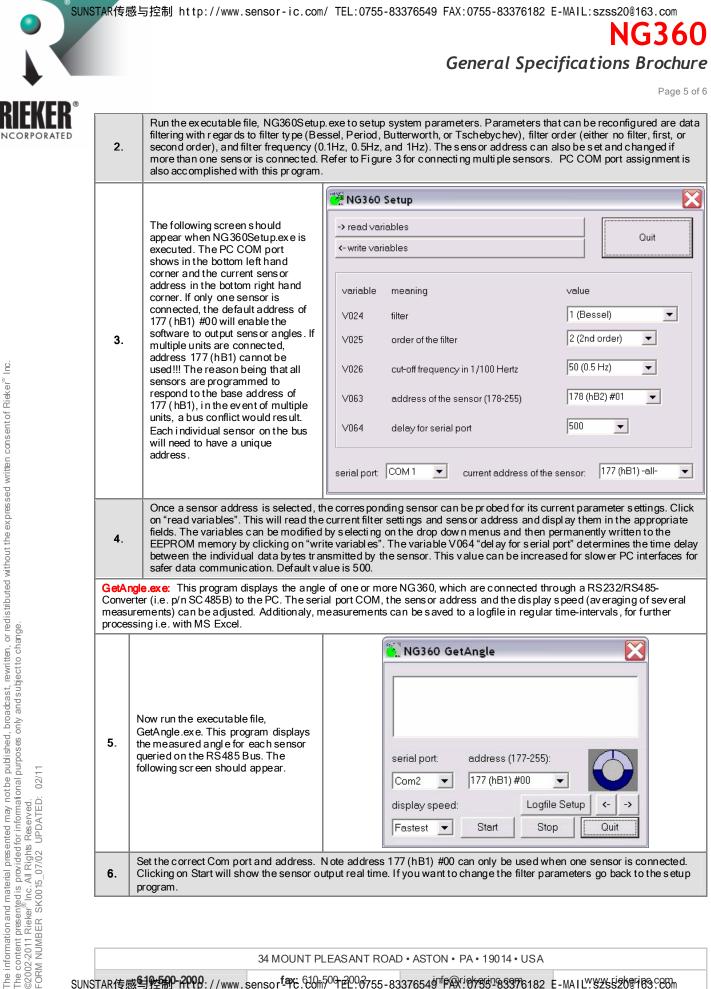

34 MOUNT PLEASANT ROAD • ASTON • PA • 19014 • USA

SUNSTAR传感**当控制了行行的**://www.sensor<sup>f</sup>存在。行动为中在20分755-83376549<sup>1</sup>存保过的方式-85376182 E-MAIL 255558376182 E-MAIL 255558588

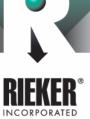

# General Specifications Brochure

Page 6 of 6

NG360

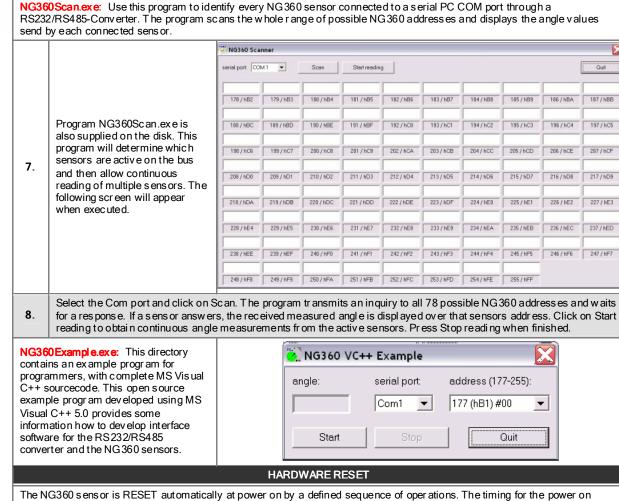

The NG360 sensor is RESET automatically at power on by a defined sequence of operations. The timing for the power on sequence is important for the correct function of the internal microcomputer. The starting edge of the supply voltage should be as short as possible for correct operation.

A supply voltage with a slow rise time or one that bounces can lead to the internal microcomputer program to crash. If this occurs, the sensor will give the impression that it is defective and no longer working. This can normally be fixed by shutting the power off and restarting the process over again making sure the proper input conditions are met. Similar problems can occur if the operating voltage drops below 9V. With the correct input voltage the actual sensor life is unlimited.

The information and material presented may notbe published, broaccast, rewritten, or redistributed without the expressed written consentof Rieker" Inc. The content presented is provided for informational purposes only and subject to change. ©2002-2011 Rieker® Inc. All Rights Reserved.

02/11

UPDATED:

FORM NUMBER SK0015 07/02

34 MOUNT PLEASANT ROAD • ASTON • PA • 19014 • USA